# **Einbinden von externe Images**

der pikvm kann dem GAST PC auch CD oder USB Image zu verfügung stellen. Am einfachsten funktioniert dies, wenn man nach dem booten vom RPI eine Image in mountet

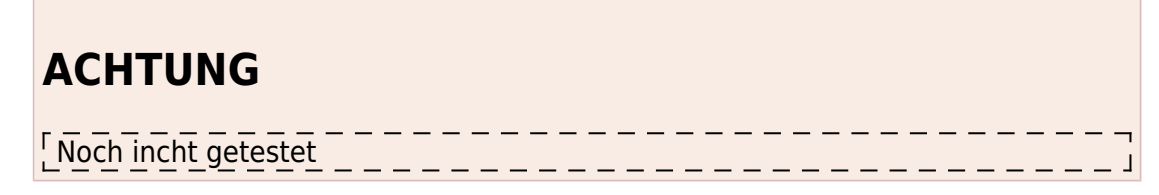

Quelle: [Kochbuch vom pikvm Macher](https://github.com/pikvm/pikvm/blob/master/pages/cookbook.md)

# **Vorbereitung**

erzeugen von Datenpunkte nach ssh Login

```
rw
mkdir /mnt/cdrom1
mkdir /mnt/usbstick1
mkdir /mnt/usbstick2
ro
```
# **Basis konfig erstellen**

Edit /etc/kvmd/override.yaml (remove {} if this your first configuration entry) and add these lines:

```
rw
vim /etc/kvmd/override.yaml
otg:
     devices:
         drives:
             enabled: true # Set it to true to enable
             count: 3 # +1 drive, default value is 1.
             default: # Default configuration for the all extra drives
                 cdrom: false # Defaut value (false for the generic flash
drive)
                 rw: false # Read-only by default
```
reboot

#### **mount des Images / Pfade**

```
mount -t nfs x.y.z.a:/<pfad>/<zum>/<USB-image> /mnt/usbstick1 #NAS
mount -t vfat32 /dev/<USBSTICK> /mnt/usbstick2 #localer USB-Stick
mount -t nfs x.y.z.a:/<pfad>/<zum>/<CD-image> /mnt/cdrom1 # z.b. CD-Rom
Image
```
#### **Erzeugen von einer USB Image**

erzeugen eines 16GB USB-Stick image

```
dd if=/dev/zero of=/mnt/usbstick1/flash16gb.img bs=16384
```
## **Dem System bekannt geben**

```
kvmd-otgmsd -i 1 --set-rw=1 --set-cdrom=0 --set-image=/mnt/usbstick1/rw-usb-
stickflash.img
kvmd-otgmsd -i 2 --set-rw=1 --set-cdrom=0 --set-image=/mnt/usbstick2
kvmd-otgmsd -i 3 --set-rw=0 --set-cdrom=1 --set-image=/mnt/usbstick2
```
## **Vom System abmelden**

kvmd-otgmsd -i 1 --unlock --eject kvmd-otgmsd -i 2 --unlock --eject kvmd-otgmsd -i 3 --unlock --eject

### **unMount**

umount /mnt/cdrom1 umount /mnt/usbstick1 umount /mnt/usbstick2

From: <https://quad.logout.de/>- **quad.logout.de**

Permanent link: **<https://quad.logout.de/pikvm:mountexternelaufwerke?rev=1603366732>**

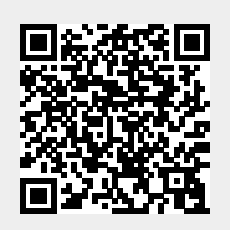

Last update: **2020/10/22 11:38**